## **Sujet : Tableur**

Soit le tableau suivant:

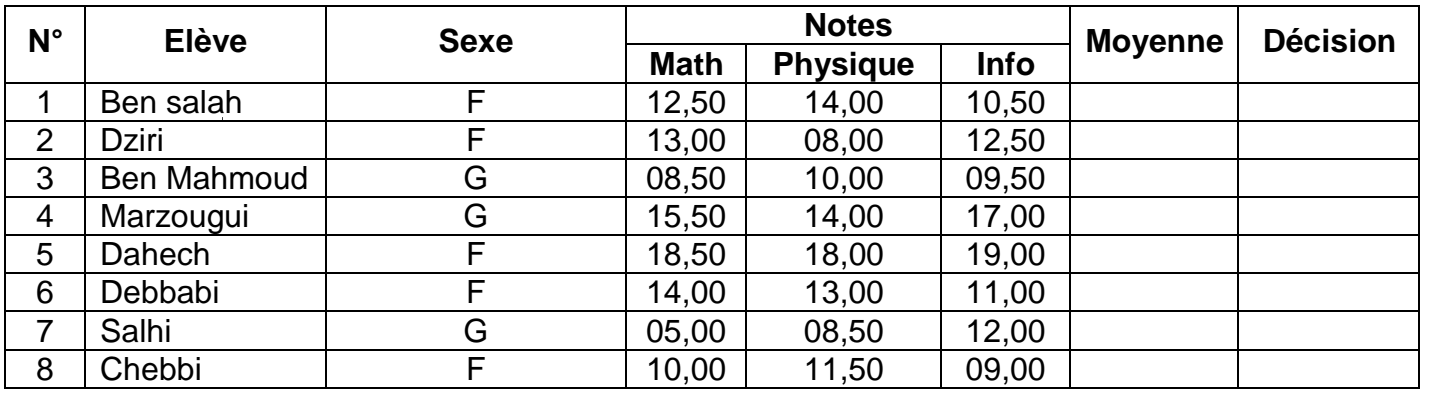

**Nbre filles**

## **Moyenne de la classe**

## **Questions**

- 1) Lancer le logiciel tableur.
- 2) Saisir le tableau ci-dessus et l'enregistrer ainsi que la suite de votre travail dans un fichier ayant pour nom le numéro de votre carte d'identité (huit caractères) et pour emplacement le dossier **bac2010** situé à la racine du lecteur **C**. Il est conseillé de faire des enregistrements périodiques pour éviter une éventuelle perte de données.
- 3) Remplir toutes les cellules vides en utilisant les formules suivantes :
	- **Moyenne = (3 \* Math + 3\*Physique + 4\*Info) / 10**
	- **Décision** = "**Admis**" pour un garçon ou "**Admise**" pour une fille si **Moyenne** >= **10**; sinon "**Refusé**" ou "**Refusée**".
	- Moyenne de la classe = moyenne arithmétique des moyennes des élèves.
- 4) Appliquer la mise en forme utilisée dans le tableau ci-dessus.
- 5) En utilisant la commande " **Mise en forme conditionnelle**" du menu "**Format**", mettre en forme les colonnes "**Moyenne**" et "**Décision**" de sorte que si **Moyenne >= 10**, l'affichage des deux cellules correspondantes se fait en **vert** sinon il se fait en **rouge**.
- 6) Extraire tous les élèves admis ayant une note en **Math** supérieure ou égale à 14.
- 7) En utilisant la fonction **NB.SI** déterminer devant la case **Nbre filles** le nombre de filles de la classe.